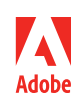

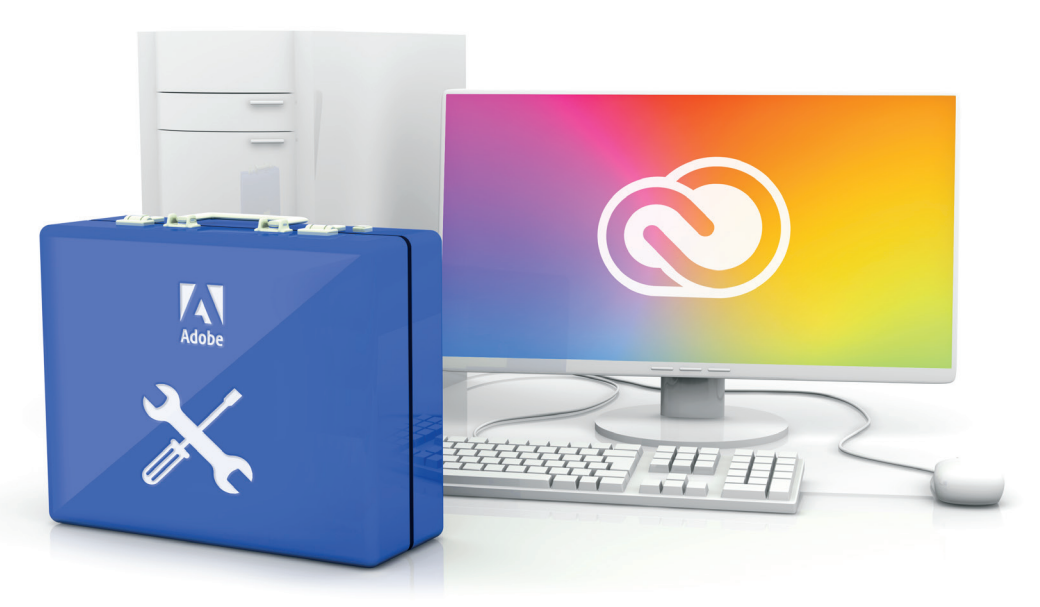

# **Adobe VIP named user deployment toolkit**

Adobe Creative Cloud named user licensing gives your students and educators access to the world's best creative apps and services anytime, anywhere; in both distance learning and in-person environments. To make sure your deployment goes smoothly, check out this toolkit of resources before you get started.

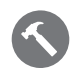

#### [The steps required to set up for named user](https://edu.adobeeventsonline.com/cc/2020/NamedUser/1_TheStepsRequiredToSetUpForNamedUserLicensing.mp4)  [licensing](https://edu.adobeeventsonline.com/cc/2020/NamedUser/1_TheStepsRequiredToSetUpForNamedUserLicensing.mp4)

A brief outline of the steps you'll need to take to set up and deploy for named user licensing.

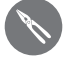

### [ID types](https://edu.adobeeventsonline.com/cc/2020/NamedUser/2_ID_Types.mp4)

Overview of identity types: Adobe, Enterprise, and Federated IDs.

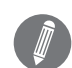

#### [Completing the workflow—setting up your](https://edu.adobeeventsonline.com/cc/2020/NamedUser/3_CompletingTheWorkflow_SettingUpYourIdentityWithEnterpriseIDs.mp4)  [identity with Enterprise IDs](https://edu.adobeeventsonline.com/cc/2020/NamedUser/3_CompletingTheWorkflow_SettingUpYourIdentityWithEnterpriseIDs.mp4)

Why you need to set up your identity and an overview of the required steps.

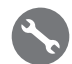

## [Completing the workflow—setting up your](https://edu.adobeeventsonline.com/cc/2020/NamedUser/4_CompletingTheWorkflow_SettingUpYourIdentityWithFederatedIDs.mp4)  [identity with Federated IDs](https://edu.adobeeventsonline.com/cc/2020/NamedUser/4_CompletingTheWorkflow_SettingUpYourIdentityWithFederatedIDs.mp4)

Why you need to set up your identity and an overview of the required steps.

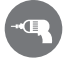

#### [Completing the workflow—managing](https://edu.adobeeventsonline.com/cc/2020/NamedUser/5_CompletingTheWorkflow_ManagingYourUsers.mp4) [your users](https://edu.adobeeventsonline.com/cc/2020/NamedUser/5_CompletingTheWorkflow_ManagingYourUsers.mp4)

Overview of the many options that you have for bringing users into your Adobe Admin Console.

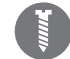

#### [Completing the workflow—entitling your](https://edu.adobeeventsonline.com/cc/2020/NamedUser/6_Completing_TheWorkflow_EntitlingYourUsersWithProductProfiles.mp4)  [users with product profiles](https://edu.adobeeventsonline.com/cc/2020/NamedUser/6_Completing_TheWorkflow_EntitlingYourUsersWithProductProfiles.mp4)

Understanding product profiles and how to assign them to users and user groups.

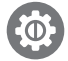

### [Completing the workflow—packaging](https://edu.adobeeventsonline.com/cc/2020/NamedUser/7_CompletingTheWorkflow_PackagingAndDeployment.mp4) [and deployment](https://edu.adobeeventsonline.com/cc/2020/NamedUser/7_CompletingTheWorkflow_PackagingAndDeployment.mp4)

Workflow for creating and deploying packages for named user licensing.

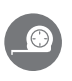

#### [Admin roles](https://edu.adobeeventsonline.com/cc/2020/NamedUser/8_AdminRoles.mp4)

How to assign various admin roles to create a customized division of labor.

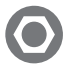

[Migrating from device to named user licensing](https://edu.adobeeventsonline.com/cc/2020/NamedUser/9_MigratingFromDeviceToNamedUserLicensing.mp4) An overview of the benefits and the required migration steps.

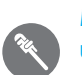

#### [Migrating from shared device licensing to named](https://edu.adobeeventsonline.com/cc/2020/NamedUser/10_MigratingFromSharedDeviceLicensingToNamedUserLicensing.mp4)  [user licensing](https://edu.adobeeventsonline.com/cc/2020/NamedUser/10_MigratingFromSharedDeviceLicensingToNamedUserLicensing.mp4)

An overview of the benefits and the required migration steps.

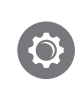

#### [Support resources for migration](https://edu.adobeeventsonline.com/cc/2020/NamedUser/11_SupportResources.mp4)

Review of support options and topics in the Admin Console, deployment resources, expert sessions, and more to help make sure you have a smooth migration experience.

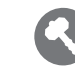

#### [Directory trusting](https://edu.adobeeventsonline.com/cc/2020/NamedUser/12_DirectoryTrusting_ComprehensiveVideo.mp4)

Workflow for a Directory Trust, which can occur during identity set up if another organization owns the domain.

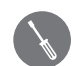

#### [Azure Connector](https://edu.adobeeventsonline.com/cc/2020/NamedUser/13_AzureConnector_ComprehensiveVideo_V2.mp4)

Workflow for the Microsoft Azure AD connector tool, which syncs Azure to the Admin Console.

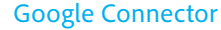

Workflow for the Google Connector tool, which syncs Google to the Admin Console.

For more information about migrating to Adobe Creative Cloud named user licensing, visit: *<https://helpx.adobe.com/enterprise/using/licensing.html>*

## **Video references**

API: *[https://adobe-apiplatform.github.io/umapi-documentation/en/API\\_introduction.html](https://adobe-apiplatform.github.io/umapi-documentation/en/API_introduction.html)* Azure Connector: *<https://helpx.adobe.com/enterprise/using/sso-setup-azure.html>* Google Connector: *<https://helpx.adobe.com/enterprise/using/setup-sso-google.html>* Identity set-up: *<https://helpx.adobe.com/enterprise/using/set-up-identity.html>* Named User Deployment Guide: *<https://helpx.adobe.com/enterprise/using/deployment-planning.html>* User sync tool: *<https://helpx.adobe.com/enterprise/using/user-sync.html>*

Using the Toolkit to deactivate shared device licenses: *[https://helpx.adobe.com/enterprise/kb/sdl-toolkit.html](https://helpx.adobe.com/enterprise/kb/sdl-toolkit.html#deactivate-shared-device-licenses) [#deactivate-shared-device-licenses](https://helpx.adobe.com/enterprise/kb/sdl-toolkit.html#deactivate-shared-device-licenses)*

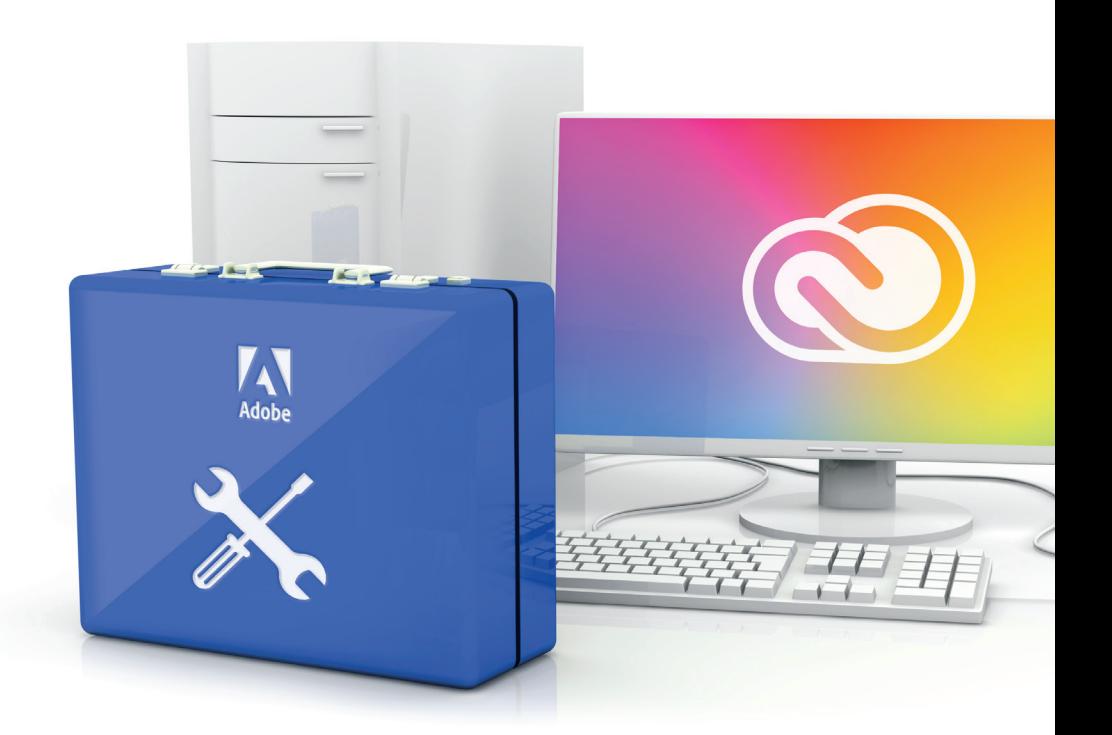

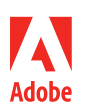

**Adobe** 345 Park Avenue San Jose, CA 95110-2704 USA *www.adobe.com*